# **MATCHMAKER EXCHANGE (MME) IN RD-CONNECT GPAP**

**Matchmaker exchange (MME) enables gene discovery through the anonymized exchange of genomic and phenotypic information [\(https://www.matchmakerexchange.org/](https://www.matchmakerexchange.org/) ).** 

**This discovery network is accessible through the RD-Connect GPAP.** 

### **Authorizing a participant to be searchable by MME**

**This authorization is provided at the time of submission.**

1. Access the RD-Connect GPAP Data Management [\(https://platform.rd](https://platform.rd-connect.eu/datamanagement/)[connect.eu/datamanagement/\).](https://platform.rd-connect.eu/datamanagement/)

2. Enter Step-1 "Submit Participant Set".

3. For each participant, click in the "MatchMaker Exchange" box to allow the participant to be searchable by MME.

## Submit Participant/s See instructions

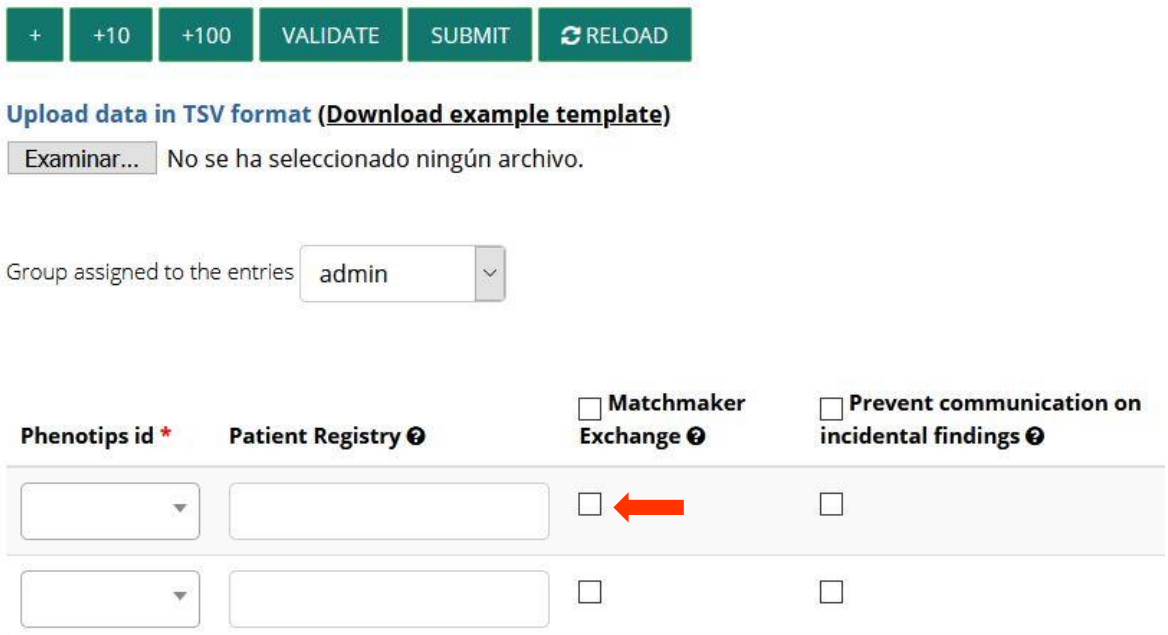

## **Using MME in RD-Connect GPAP**

#### **1. Access the MME menu**

- 1.1. Access the RD-Connect GPAP [\(https://platform.rd-connect.eu/genomics/\).](https://platform.rd-connect.eu/genomics/)
- 1.2. In the Variant tab select your experiment by pushing the "+" button.

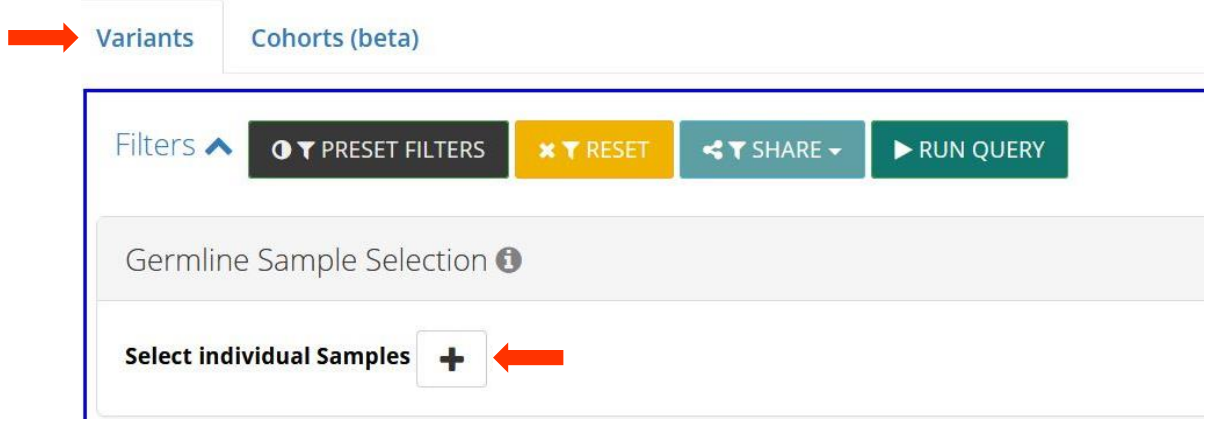

1.3. If the corresponding participant has been authorized for MME, an MME icon will appear. Press to access the MME query menu.

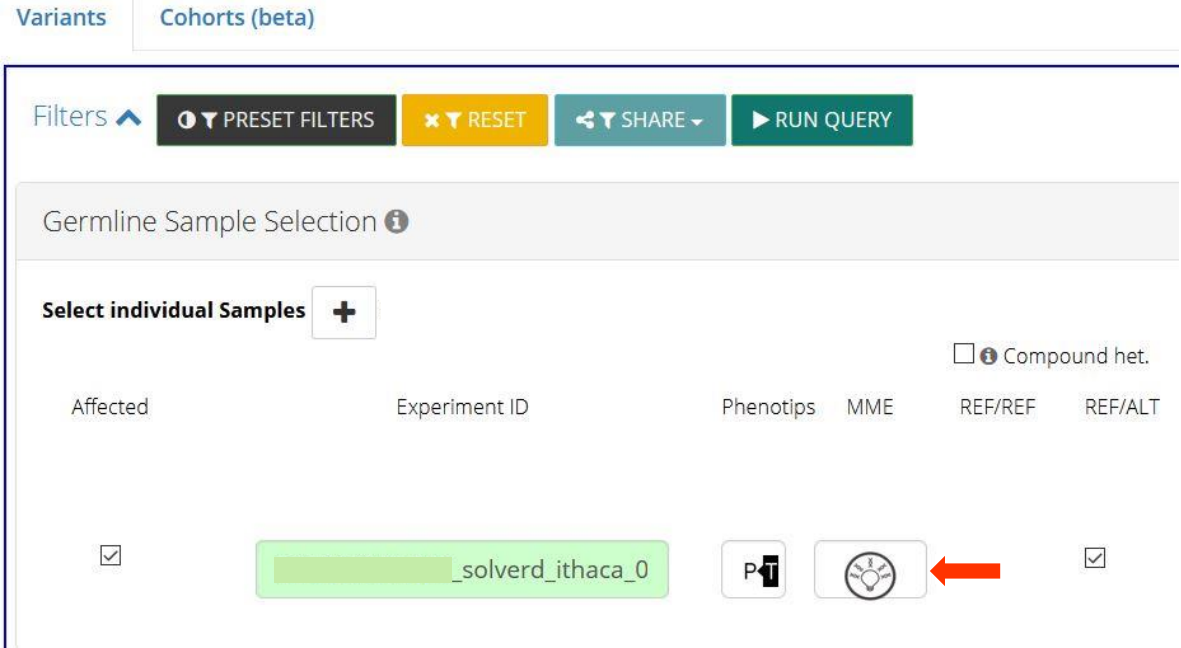

#### **2. Submit a MME request from the query menu**

2.1. A MME request form will appear. Several fields are automatically populated based on the information entered in the system; these fields are also editable. In the MME query menu, you can also enter additional information and select the database you would like to query:

- Target Endpoint: You can do internal queries (RD-Connect GPAP) or query other available databases (currently PhenomeCentral and Decipher).
- Add gene(s): You can add specific genes to query.
- Add HPOs: You can add specific HPOs to query.

2.2 Then push "Submit" to obtain the results.

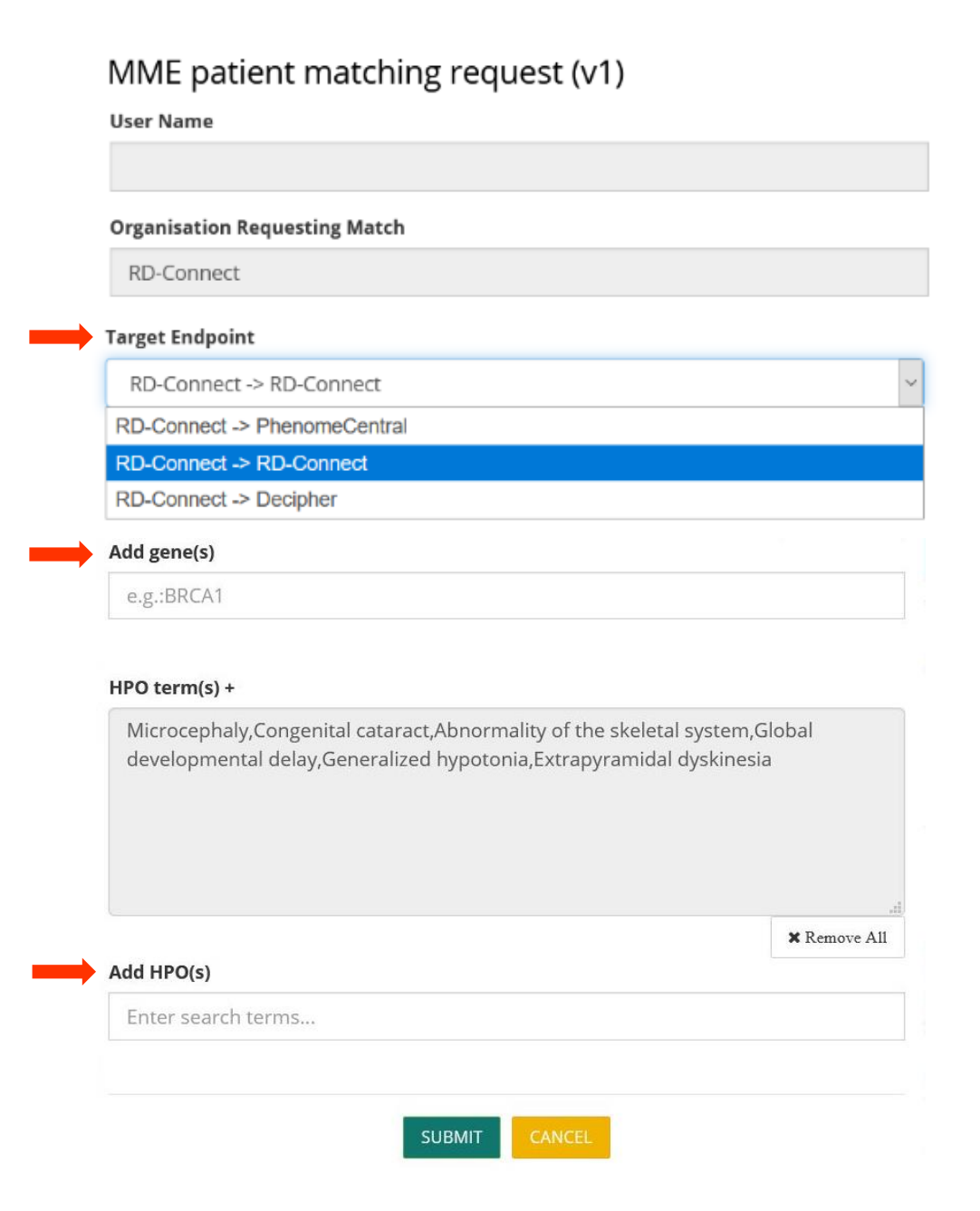

#### **3. MME query results**

3.1. The results will show a list of participants with a Score value:

- Score value can have a  $maximum$  value of 1, and it is based on:
	- o Gene-match: if the gene matches, the score adds 0,5 value.
	- o Phenotypic similarity: if there are similar HPOs, score value increases until a maximum of 0,5 value.

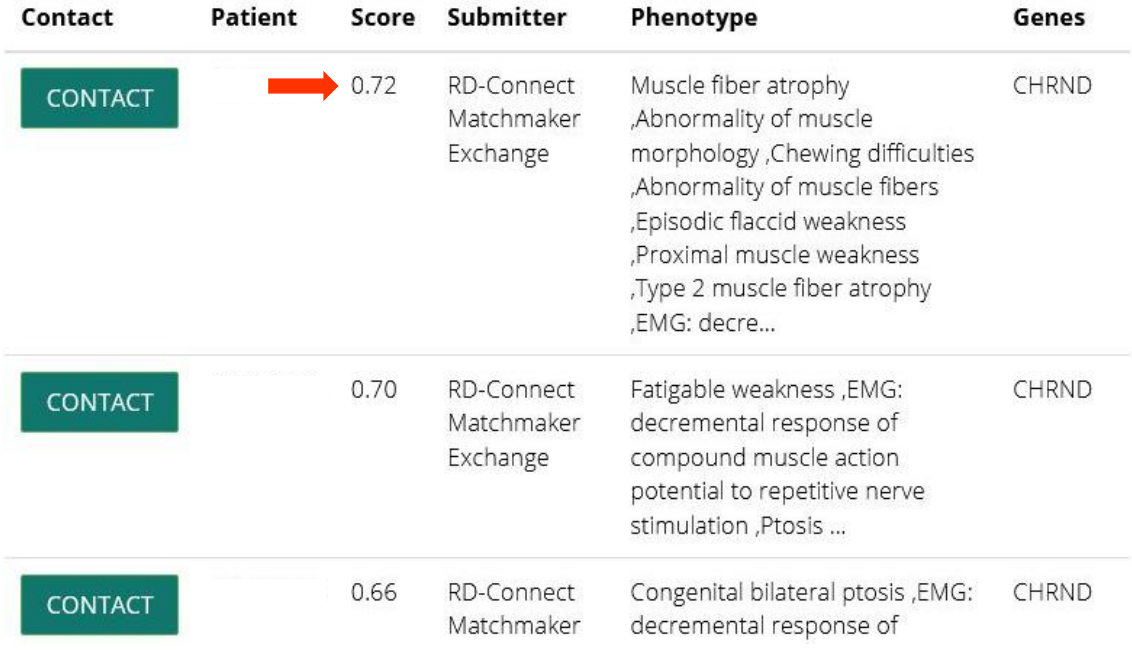

#### **4. Using the "Contact" button**

4.1. If you find an interesting participant, you can use the "Contact" button to interact with its submitter.

- After pushing the "Contact" button an automatic email will be sent to both you and the participant's submitter.
- The participant's submitter will also be able to contact you regarding this matching-query.

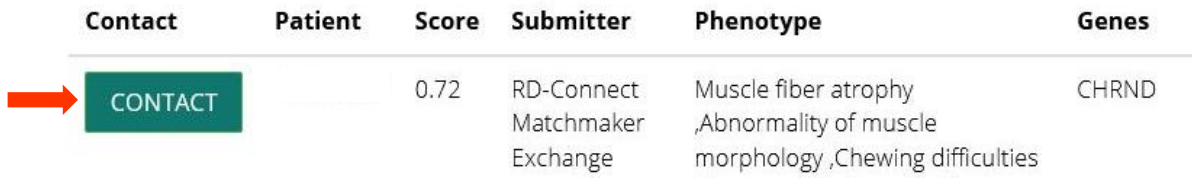